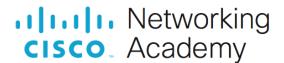

# 9.1.3 Packet Tracer - Identify MAC and IP Addresses (Instructor Version)

Instructor Note: Red font color or gray highlights indicate text that appears in the instructor copy only.

# **Objectives**

Part 1: Gather PDU Information for Local Network Communication

Part 2: Gather PDU Information for Remote Network Communication

# **Background**

This activity is optimized for viewing PDUs. The devices are already configured. You will gather PDU information in simulation mode and answer a series of questions about the data you collect.

# Instructions

#### Part 1: Gather PDU Information for Local Network Communication

**Note**: Review the Reflection Questions in Part 3 before proceeding with Part 1. It will give you an idea of the type of information you will need to gather.

#### Step 1: Gather PDU information as a packet travels from 172.16.31.5 to 172.16.31.2.

- a. Click 172.16.31.5 and open the Command Prompt.
- b. Enter the ping 172.16.31.2 command.
- c. Switch to simulation mode and repeat the ping 172.16.31.2 command. A PDU appears next to 172.16.31.5.
- d. Click the PDU and note the following information from the OSI Model and Outbound PDU Layer tabs:

Destination MAC Address: 000C:85CC:1DA7

Source MAC Address: 00D0:D311:C788

Source IP Address: 172.16.31.5

Destination IP Address: 172.16.31.2

o At Device: 172.16.31.5

e. Click Capture / Forward (the right arrow followed by a vertical bar) to move the PDU to the next device. Gather the same information from Step 1d. Repeat this process until the PDU reaches its destination. Record the PDU information you gathered into a spreadsheet using a format like the table shown below:

# **Example Spreadsheet Format**

| At Device   | Dest. MAC      | Src MAC        | Src IPv4    | Dest IPv4   |
|-------------|----------------|----------------|-------------|-------------|
| 172.16.31.5 | 000C:85CC:1DA7 | 00D0:D311:C788 | 172.16.31.5 | 172.16.31.2 |
| Switch1     | 000C:85CC:1DA7 | 00D0:D311:C788 | N/A         | N/A         |
| Hub         | N/A            | N/A            | N/A         | N/A         |
| 172.16.31.2 | 00D0:D311:C788 | 000C:85CC:1DA7 | 172.16.31.2 | 172.16.31.5 |

# Step 2: Gather additional PDU information from other pings.

Repeat the process in Step 1 and gather the information for the following tests:

- Ping 172.16.31.2 from 172.16.31.3.
- Ping 172.16.31.4 from 172.16.31.5.

Return to Realtime mode.

#### Part 2: Gather PDU Information for Remote Network Communication

In order to communicate with remote networks, a gateway device is necessary. Study the process that takes place to communicate with devices on the remote network. Pay close attention to the MAC addresses used.

# Step 1: Gather PDU information as a packet travels from 172.16.31.5 to 10.10.10.2.

- a. Click 172.16.31.5 and open the Command Prompt.
- b. Enter the ping 10.10.10.2 command.
- Switch to simulation mode and repeat the ping 10.10.10.2 command. A PDU appears next to 172.16.31.5.
- d. Click the PDU and note the following information from the Outbound PDU Layer tab:

Destination MAC Address: 00D0:BA8E:741A

Source MAC Address: 00D0:D311:C788

Source IP Address: 172.16.31.5Destination IP Address: 10.10.10.2

At Device: 172.16.31.5

What device has the destination MAC that is shown?

#### The router

e. Click **Capture / Forward (the right arrow followed by a vertical bar)** to move the PDU to the next device. Gather the same information from Step 1d. Repeat this process until the PDU reaches its destination. Record the PDU information you gathered from pinging 172.16.31.5 to 10.10.10.2 into a spreadsheet using a format like the sample table shown below:

| At Device    | Dest. MAC      | Src MAC        | Src IPv4    | Dest IPv4   |
|--------------|----------------|----------------|-------------|-------------|
| 172.16.31.5  | 00D0:BA8E:741A | 00D0:D311:C788 | 172.16.31.5 | 10.10.10.2  |
| Switch1      | 00D0:BA8E:741A | 00D0:D311:C788 | N/A         | N/A         |
| Router       | 0060:2F84:4AB6 | 00D0:588C:2401 | 172.16.31.5 | 10.10.10.2  |
| Switch0      | 0060:2F84:4AB6 | 00D0:588C:2401 | N/A         | N/A         |
| Access Point | N/A            | N/A            | N/A         | N/A         |
| 10.10.10.2   | 00D0:588C:2401 | 0060:2F84:4AB6 | 10.10.10.2  | 172.16.31.5 |

# **Reflection Questions**

Answer the following questions regarding the captured data:

1. Were there different types of cables/media used to connect devices?

#### Yes: copper, fiber, and wireless

2. Did the cables change the handling of the PDU in any way?

#### No

3. Did the Hub lose any of the information that it received

#### No

4. What does the **Hub** do with MAC addresses and IP addresses?

#### **Nothing**

5. Did the wireless Access Point do anything with the information given to it?

## Yes. It repackaged it as wireless 802.11 frames.

6. Was any MAC or IP address lost during the wireless transfer?

#### No

7. What was the highest OSI layer that the **Hub** and **Access Point** used?

#### Layer 1

8. Did the **Hub** or **Access Point** ever replicate a PDU that was rejected with a red "X"?

#### Yes

9. When examining the PDU Details tab, which MAC address appeared first, the source or the destination?

#### **Destination**

10. Why would the MAC addresses appear in this order?

# A switch can begin forwarding a frame to a known MAC address more quickly if the destination is listed first

11. Was there a pattern to the MAC addressing in the simulation?

# No

12. Did the switches ever replicate a PDU that was rejected with a red "X"?

#### No

13. Every time that the PDU was sent between the 10 network and the 172 network, there was a point where the MAC addresses suddenly changed. Where did that occur?

#### It occurred at the router

14. Which device uses MAC addresses that start with 00D0:BA?

#### The router

15. What devices did the other MAC addresses belong to?

#### To the sender and receiver

16. Did the sending and receiving IPv4 addresses change fields in any of the PDUs?

#### No

17. When you follow the reply to a ping, sometimes called a *pong*, do you see the sending and receiving IPv4 addresses switch?

#### Yes

18. What is the pattern to the IPv4 addressing used in this simulation

# Each port of a router requires a set of non-overlapping addresses

19. Why do different IP networks need to be assigned to different ports of a router?

# The function of a router is to inter-connect different IP networks.

20. If this simulation was configured with IPv6 instead of IPv4, what would be different?

The IPv4 addresses would be replaced with IPv6 addresses, but everything else would be the same.